# **Manual** *User*

# **Aplikasi Perencanaan Stok Barang dengan Menggunakan Teori Trafik**

Aplikasi Perencanaan Stok Barang dengan Menggunakan Teori Trafik didesain untuk membantu pengguna dalam menyelesaikan masalah perencanaan persediaan barang. Berikut ini merupakan langkah-langkah penggunaan aplikasi ini, yaitu:

1. Buka "Aplikasi Perencanaan Stok Barang dengan Menggunakan Teori Trafik".

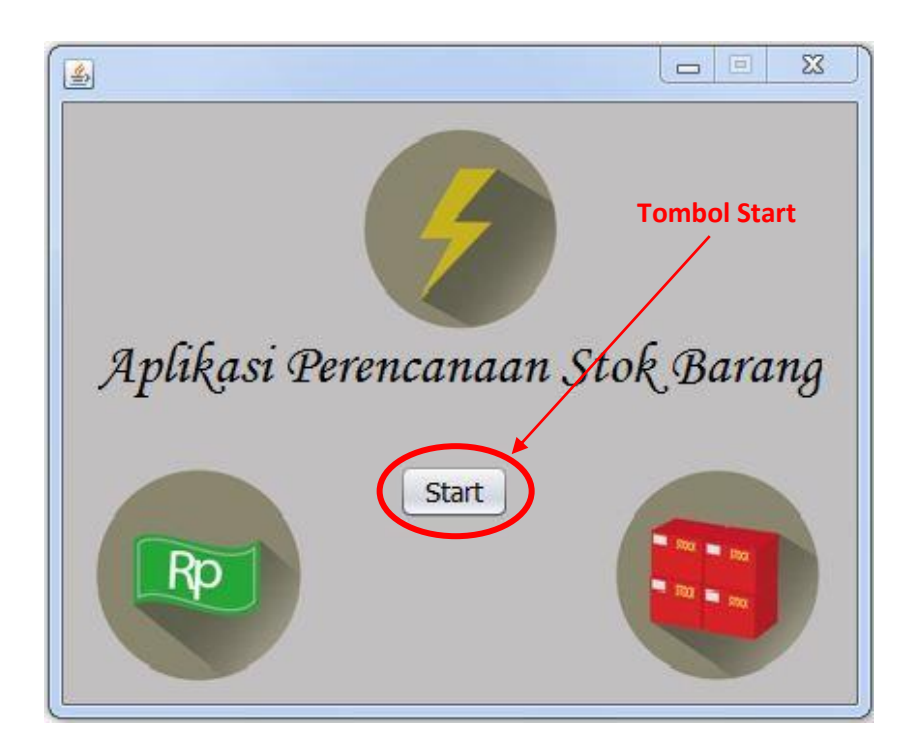

2. Tunggu beberapa saat sampai halaman tampilan awal berikut terbuka.

3. Pilih tombol 'Start' pada halaman tampilan awal. Setelah itu halaman Menu Utama akan terbuka.

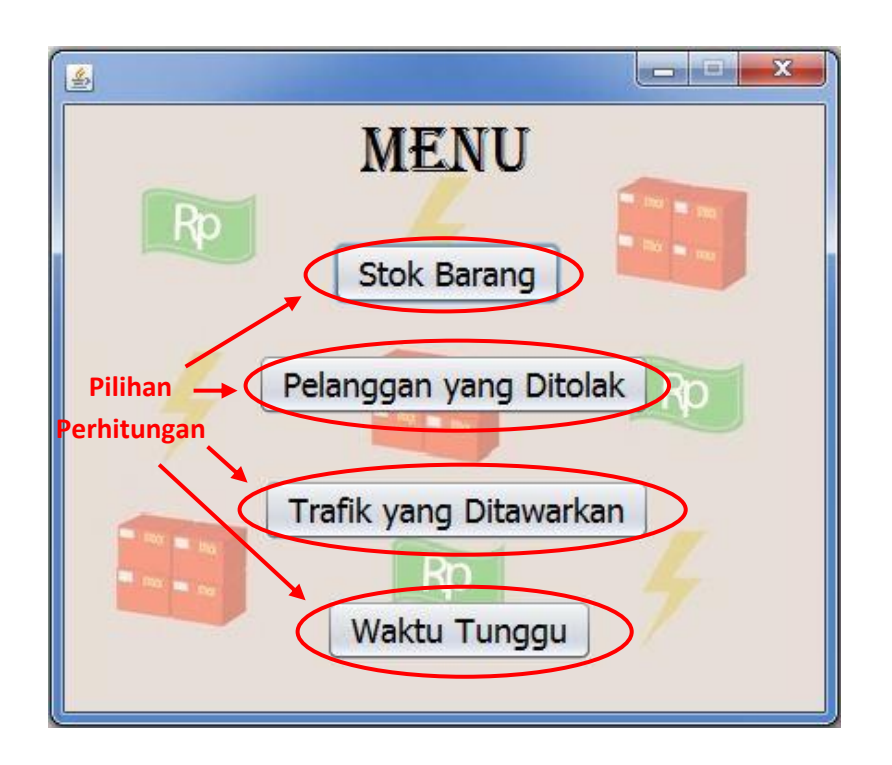

4. Pilih perhitungan yang telah disediakan pada halaman menu.

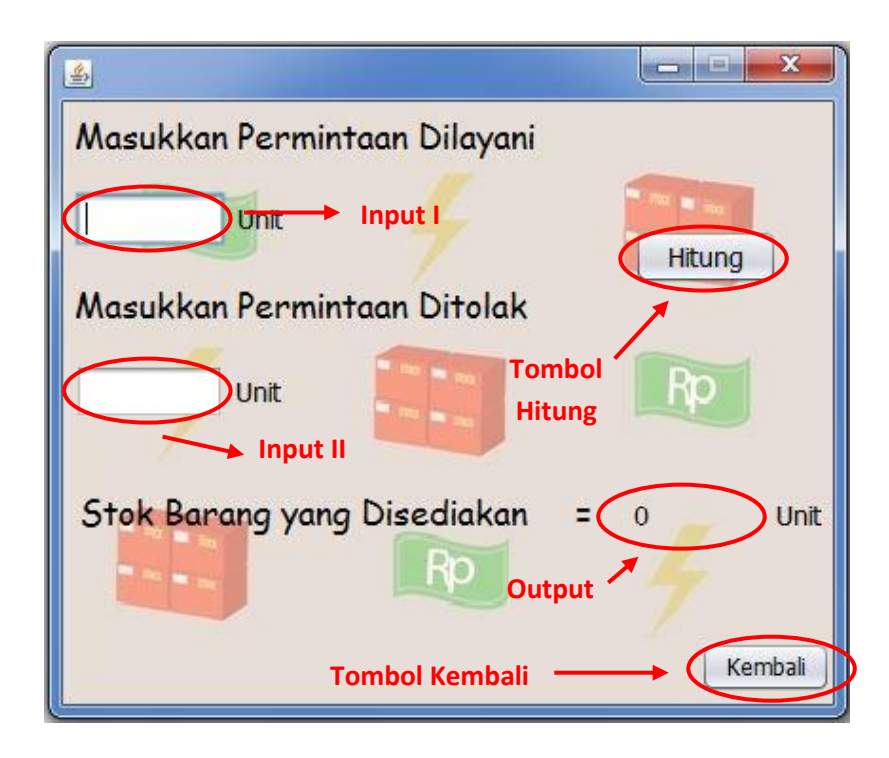

5. Setelah itu halaman perhitungan yang dipilih akan terbuka.

6. Untuk melakukan perhitungan, Anda harus memasukkan angka pada kolom yang telah disediakan. Kedua kolom harus diisi..

- 7. Pilih tombol 'Hitung'. Kemudian sistem akan memproses *input*.
- 8. Hasil perhitungan akan ditampilkan pada kolom hasil perhitungan (*output*).
- 9. Jika ingin melakukan perhitungan lagi, maka cukup memasukkan angka baru pada kolom masukan. Setelah itu sistem akan menampilkan hasil dari masukan baru tersebut.
- 10. Jika ingin memilih perhitungan lain, maka tombol kembali dan sistem akan membuka halaman menu.
- 11. Jika tidak ingin menjalankan aplikasi lagi, maka pilih tombol keluar (x) pada pojok kanan atas.

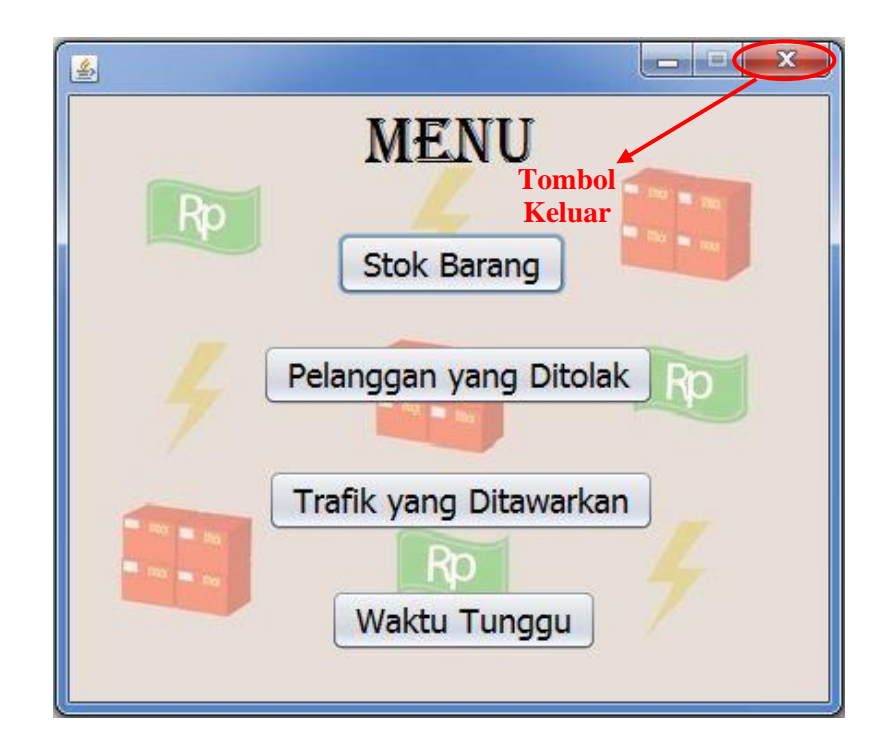

12. Setelah tombol 'keluar' dipilih, aplikasi akan berhenti dijalankan.

## *Source Code* **Halaman Tampilan Awal**

\* To change this license header, choose License Headers in Project Properties.

- \* To change this template file, choose Tools | Templates
- \* and open the template in the editor. \*/

/\*

package aplikasiperencanaanbarang;

```
/**
 *
* @author HP MINI
*/
public class TampilanAwal extends javax.swing.JFrame {
   /**
    * Creates new form TampilanAwal
    */
   public TampilanAwal() {
      initComponents();
   }
   /**
    * This method is called from within the constructor to initialize the form.
    * WARNING: Do NOT modify this code. The content of this method is always
    * regenerated by the Form Editor.
    */
   @SuppressWarnings("unchecked")
   // <editor-fold defaultstate="collapsed" desc="Generated Code"> 
   private void initComponents() {
      backGroundUtama1 = new aplikasiperencanaanbarang.BackGroundUtama();
     jButton1 = new javax.swing.JButton();iLabel1 = new java.x. swing. JLabel(); setDefaultCloseOperation(javax.swing.WindowConstants.EXIT_ON_CLOSE);
      setResizable(false);
      jButton1.setFont(new java.awt.Font("Tahoma", 0, 14)); // NOI18N
      jButton1.setText("Start");
      jButton1.addActionListener(new java.awt.event.ActionListener() {
        public void actionPerformed(java.awt.event.ActionEvent evt) {
          jButton1ActionPerformed(evt);
 }
      });
      jLabel1.setFont(new java.awt.Font("Monotype Corsiva", 0, 30)); // NOI18N
      jLabel1.setText("Aplikasi Perencanaan Stok Barang");
      jLabel1.setToolTipText("");
     java.swing.GroupLayout backGroundUtama1Lawout = newjavax.swing.GroupLayout(backGroundUtama1);
      backGroundUtama1.setLayout(backGroundUtama1Layout);
      backGroundUtama1Layout.setHorizontalGroup(
```
backGroundUtama1Layout.createParallelGroup(javax.swing.GroupLayout.Alignment.LEADING)

.addGroup(backGroundUtama1Layout.createSequentialGroup()

.addGroup(backGroundUtama1Layout.createParallelGroup(javax.swing.GroupLayout.Alignment. LEADING)

```
 .addGroup(backGroundUtama1Layout.createSequentialGroup()
          .addGap(18, 18, 18)
          .addComponent(jLabel1))
        .addGroup(backGroundUtama1Layout.createSequentialGroup()
          .addGap(173, 173, 173)
          .addComponent(jButton1)))
     .addContainerGap(18, Short.MAX_VALUE))
 backGroundUtama1Layout.setVerticalGroup(
```

```
backGroundUtama1Layout.createParallelGroup(javax.swing.GroupLayout.Alignment.LEADING)
       .addGroup(backGroundUtama1Layout.createSequentialGroup()
```

```
 .addGap(119, 119, 119)
 .addComponent(jLabel1)
 .addGap(32, 32, 32)
 .addComponent(jButton1)
 .addContainerGap(95, Short.MAX_VALUE))
```

```
 );
```
);

```
javax.swing.GroupLayout layout = new javax.swing.GroupLayout(getContentPane());
 getContentPane().setLayout(layout);
 layout.setHorizontalGroup(
   layout.createParallelGroup(javax.swing.GroupLayout.Alignment.LEADING)
   .addComponent(backGroundUtama1, javax.swing.GroupLayout.Alignment.TRAILING,
```

```
javax.swing.GroupLayout.DEFAULT_SIZE, javax.swing.GroupLayout.DEFAULT_SIZE, 
Short.MAX_VALUE)
```
);

```
 layout.setVerticalGroup(
```
 layout.createParallelGroup(javax.swing.GroupLayout.Alignment.LEADING) .addComponent(backGroundUtama1, javax.swing.GroupLayout.DEFAULT\_SIZE, javax.swing.GroupLayout.DEFAULT\_SIZE, Short.MAX\_VALUE)

);

```
 pack();
 }// </editor-fold>
```

```
 private void jButton1ActionPerformed(java.awt.event.ActionEvent evt) { 
  Menu mn = new Menu);
   mn.setVisible(true);
```

```
 this.hide();
```

```
 } 
 /**
```

```
 * @param args the command line arguments
```
\*/

public static void main(String args[]) {

```
 /* Set the Nimbus look and feel */
```

```
 //<editor-fold defaultstate="collapsed" desc=" Look and feel setting code (optional) ">
```

```
 /* If Nimbus (introduced in Java SE 6) is not available, stay with the default look and feel.
 * For details see http://download.oracle.com/javase/tutorial/uiswing/lookandfeel/plaf.html
```

```
 */
```
 try { for (javax.swing.UIManager.LookAndFeelInfo info : javax.swing.UIManager.getInstalledLookAndFeels()) { if ("Nimbus".equals(info.getName())) { javax.swing.UIManager.setLookAndFeel(info.getClassName()); break; } } } catch (ClassNotFoundException ex) {

java.util.logging.Logger.getLogger(TampilanAwal.class.getName()).log(java.util.logging.Level.S EVERE, null, ex);

} catch (InstantiationException ex) {

java.util.logging.Logger.getLogger(TampilanAwal.class.getName()).log(java.util.logging.Level.S EVERE, null, ex);

} catch (IllegalAccessException ex) {

}

java.util.logging.Logger.getLogger(TampilanAwal.class.getName()).log(java.util.logging.Level.S EVERE, null, ex);

```
 } catch (javax.swing.UnsupportedLookAndFeelException ex) {
```
java.util.logging.Logger.getLogger(TampilanAwal.class.getName()).log(java.util.logging.Level.S EVERE, null, ex);

```
 }
     //</editor-fold>
     /* Create and display the form */
     java.awt.EventQueue.invokeLater(new Runnable() {
        public void run() {
          new TampilanAwal().setVisible(true);
 }
     });
   }
   // Variables declaration - do not modify 
   private aplikasiperencanaanbarang.BackGroundUtama backGroundUtama1;
   private javax.swing.JButton jButton1;
   private javax.swing.JLabel jLabel1;
   // End of variables declaration
```
## *Source Code* **Halaman Menu**

\* To change this license header, choose License Headers in Project Properties.

- \* To change this template file, choose Tools | Templates
- \* and open the template in the editor.

/\*

\*/

\*

\*/

package aplikasiperencanaanbarang;

```
/**
* @author HP MINI
public class Menu extends javax.swing.JFrame {
   /**
   * Creates new form Menu
   */
   public Menu() {
     initComponents();
   }
   /**
    * This method is called from within the constructor to initialize the form.
    * WARNING: Do NOT modify this code. The content of this method is always
    * regenerated by the Form Editor.
    */
   @SuppressWarnings("unchecked")
   // <editor-fold defaultstate="collapsed" desc="Generated Code"> 
   private void initComponents() {
    backGround1 = new aplikasiperencanaan barang. BackGround();jLabel1 = new javax.swing.JLabel();jButton1 = new javax.swing.JButton();
     jButton2 = new javax.swing.JButton();
    jButton3 = new javax.swing.JButton();
    jButton4 = new javax.swing.JButton(); setDefaultCloseOperation(javax.swing.WindowConstants.EXIT_ON_CLOSE);
     setResizable(false);
     jLabel1.setBackground(new java.awt.Color(0, 255, 51));
     jLabel1.setFont(new java.awt.Font("Algerian", 0, 36)); // NOI18N
     jLabel1.setText("Menu");
     jButton1.setFont(new java.awt.Font("Tahoma", 0, 18)); // NOI18N
     jButton1.setText("Stok Barang");
     jButton1.addActionListener(new java.awt.event.ActionListener() {
        public void actionPerformed(java.awt.event.ActionEvent evt) {
          jButton1ActionPerformed(evt);
 }
    \}:
     jButton2.setFont(new java.awt.Font("Tahoma", 0, 18)); // NOI18N
     jButton2.setText("Pelanggan yang Ditolak");
```
jButton2.addActionListener(new java.awt.event.ActionListener() {

```
 public void actionPerformed(java.awt.event.ActionEvent evt) {
          jButton2ActionPerformed(evt);
 }
     });
     jButton3.setFont(new java.awt.Font("Tahoma", 0, 18)); // NOI18N
     jButton3.setText("Trafik yang Ditawarkan");
     jButton3.addActionListener(new java.awt.event.ActionListener() {
        public void actionPerformed(java.awt.event.ActionEvent evt) {
          jButton3ActionPerformed(evt);
 }
     });
     jButton4.setFont(new java.awt.Font("Tahoma", 0, 18)); // NOI18N
     jButton4.setText("Waktu Tunggu");
     jButton4.addActionListener(new java.awt.event.ActionListener() {
        public void actionPerformed(java.awt.event.ActionEvent evt) {
          jButton4ActionPerformed(evt);
 }
     });
     javax.swing.GroupLayout backGround1Layout = new 
javax.swing.GroupLayout(backGround1);
     backGround1.setLayout(backGround1Layout);
     backGround1Layout.setHorizontalGroup(
backGround1Layout.createParallelGroup(javax.swing.GroupLayout.Alignment.LEADING)
        .addGroup(backGround1Layout.createSequentialGroup()
.addGroup(backGround1Layout.createParallelGroup(javax.swing.GroupLayout.Alignment.TRAIL
ING)
            .addComponent(jButton3)
.addGroup(backGround1Layout.createParallelGroup(javax.swing.GroupLayout.Alignment.LEADI
NG)
               .addGroup(backGround1Layout.createSequentialGroup()
                 .addGap(160, 160, 160)
                 .addComponent(jLabel1, javax.swing.GroupLayout.PREFERRED_SIZE, 100, 
javax.swing.GroupLayout.PREFERRED_SIZE))
               .addGroup(backGround1Layout.createSequentialGroup()
                 .addGap(141, 141, 141)
                 .addComponent(jButton4))
               .addGroup(backGround1Layout.createSequentialGroup()
                 .addGap(145, 145, 145)
                 .addComponent(jButton1))
               .addGroup(backGround1Layout.createSequentialGroup()
                 .addGap(104, 104, 104)
                 .addComponent(jButton2))))
          .addGap(94, 94, 94))
     );
     backGround1Layout.setVerticalGroup(
backGround1Layout.createParallelGroup(javax.swing.GroupLayout.Alignment.LEADING)
        .addGroup(backGround1Layout.createSequentialGroup()
```

```
 .addComponent(jLabel1)
```

```
 .addGap(26, 26, 26)
          .addComponent(jButton1)
          .addPreferredGap(javax.swing.LayoutStyle.ComponentPlacement.RELATED, 26, 
Short.MAX_VALUE)
          .addComponent(jButton2)
          .addGap(34, 34, 34)
          .addComponent(jButton3)
          .addGap(31, 31, 31)
          .addComponent(jButton4)
          .addGap(27, 27, 27))
     );
    javax.swing.GroupLayout layout = new javax.swing.GroupLayout(getContentPane());
     getContentPane().setLayout(layout);
     layout.setHorizontalGroup(
        layout.createParallelGroup(javax.swing.GroupLayout.Alignment.LEADING)
        .addComponent(backGround1, javax.swing.GroupLayout.Alignment.TRAILING, 
javax.swing.GroupLayout.DEFAULT_SIZE, javax.swing.GroupLayout.DEFAULT_SIZE, 
Short.MAX_VALUE)
     );
     layout.setVerticalGroup(
        layout.createParallelGroup(javax.swing.GroupLayout.Alignment.LEADING)
        .addComponent(backGround1, javax.swing.GroupLayout.DEFAULT_SIZE, 
javax.swing.GroupLayout.DEFAULT_SIZE, Short.MAX_VALUE)
     );
     pack();
   }// </editor-fold> 
   private void jButton1ActionPerformed(java.awt.event.ActionEvent evt) { 
     StokBarang sb=new StokBarang();
     sb.setVisible(true);
     this.hide();
   } 
   private void jButton2ActionPerformed(java.awt.event.ActionEvent evt) { 
     PelangganyangDitolak pd =new PelangganyangDitolak();
     pd.setVisible(true);
     this.hide();
   } 
   private void jButton3ActionPerformed(java.awt.event.ActionEvent evt) { 
     TrafikyangDitawarkan pd =new TrafikyangDitawarkan();
     pd.setVisible(true);
     this.hide(); // TODO add your handling code here:
   } 
   private void jButton4ActionPerformed(java.awt.event.ActionEvent evt) { 
     WaktuTunggu pd =new WaktuTunggu();
     pd.setVisible(true);
    this.hide(); // TODO add your handling code here:
   } 
   /**
    * @param args the command line arguments
```

```
 */
```

```
 public static void main(String args[]) {
      /* Set the Nimbus look and feel */
      //<editor-fold defaultstate="collapsed" desc=" Look and feel setting code (optional) ">
      /* If Nimbus (introduced in Java SE 6) is not available, stay with the default look and feel.
      * For details see http://download.oracle.com/javase/tutorial/uiswing/lookandfeel/plaf.html 
      */
      try {
        for (javax.swing.UIManager.LookAndFeelInfo info : 
javax.swing.UIManager.getInstalledLookAndFeels()) {
           if ("Nimbus".equals(info.getName())) {
             javax.swing.UIManager.setLookAndFeel(info.getClassName());
             break;
 }
        }
      } catch (ClassNotFoundException ex) {
```
java.util.logging.Logger.getLogger(Menu.class.getName()).log(java.util.logging.Level.SEVERE, null, ex);

```
 } catch (InstantiationException ex) {
```
java.util.logging.Logger.getLogger(Menu.class.getName()).log(java.util.logging.Level.SEVERE, null, ex);

```
 } catch (IllegalAccessException ex) {
```
java.util.logging.Logger.getLogger(Menu.class.getName()).log(java.util.logging.Level.SEVERE, null, ex);

```
 } catch (javax.swing.UnsupportedLookAndFeelException ex) {
```
java.util.logging.Logger.getLogger(Menu.class.getName()).log(java.util.logging.Level.SEVERE, null, ex);

```
 }
     //</editor-fold>
     /* Create and display the form */
     java.awt.EventQueue.invokeLater(new Runnable() {
        public void run() {
          new Menu().setVisible(true);
 }
     });
   }
   // Variables declaration - do not modify 
   private aplikasiperencanaanbarang.BackGround backGround1;
   private javax.swing.JButton jButton1;
   private javax.swing.JButton jButton2;
   private javax.swing.JButton jButton3;
   private javax.swing.JButton jButton4;
   private javax.swing.JLabel jLabel1;
```
// End of variables declaration

}

#### *Source Code* **Halaman Stok Barang**

\* To change this license header, choose License Headers in Project Properties.

- \* To change this template file, choose Tools | Templates
- \* and open the template in the editor.

/\*

\*/

\*

\*/

package aplikasiperencanaanbarang;

```
/**
* @author HP MINI
public class StokBarang extends javax.swing.JFrame {
   /**
   * Creates new form StokBarang
   */
   public StokBarang() {
     initComponents();
   }
   /**
    * This method is called from within the constructor to initialize the form.
    * WARNING: Do NOT modify this code. The content of this method is always
    * regenerated by the Form Editor.
    */
   @SuppressWarnings("unchecked")
   // <editor-fold defaultstate="collapsed" desc="Generated Code"> 
   private void initComponents() {
    backGround1 = new aplikasiperencanaan barang. BackGround(); jLabel4 = new javax.swing.JLabel();
    c = new javax.swing. JLabel();
     jLabel7 = new javax.swing.JLabel();
    jButton2 = new javax.swing.JButton();
     jLabel6 = new javax.swing.JLabel();
    iLabel1 = new javax.swing. JLabel();
    iLabel8 = new javax.swing. JLabel();
    a = new javax.swing.JTextField();
    b = new javax.swing.JTextField();
     jLabel2 = new javax.swing.JLabel();
    jButton1 = new javax.swing.JButton(); setDefaultCloseOperation(javax.swing.WindowConstants.EXIT_ON_CLOSE);
     setResizable(false);
     jLabel4.setFont(new java.awt.Font("Comic Sans MS", 0, 18)); // NOI18N
     jLabel4.setText("Stok Barang yang Disediakan =");
     c.setFont(new java.awt.Font("Tahoma", 0, 14)); // NOI18N
    c.setText("0");
```
 jLabel7.setFont(new java.awt.Font("Tahoma", 0, 14)); // NOI18N jLabel7.setText("Unit");

```
 jButton2.setFont(new java.awt.Font("Tahoma", 0, 12)); // NOI18N
     jButton2.setText("Kembali");
     jButton2.addActionListener(new java.awt.event.ActionListener() {
        public void actionPerformed(java.awt.event.ActionEvent evt) {
          jButton2ActionPerformed(evt);
        }
     });
     jLabel6.setFont(new java.awt.Font("Tahoma", 0, 14)); // NOI18N
     jLabel6.setText("Unit");
     jLabel1.setFont(new java.awt.Font("Comic Sans MS", 0, 18)); // NOI18N
     jLabel1.setText("Masukkan Permintaan Dilayani");
     jLabel8.setFont(new java.awt.Font("Tahoma", 0, 14)); // NOI18N
     jLabel8.setText("Unit");
     a.setFont(new java.awt.Font("Tahoma", 0, 14)); // NOI18N
     a.addActionListener(new java.awt.event.ActionListener() {
        public void actionPerformed(java.awt.event.ActionEvent evt) {
          aActionPerformed(evt);
 }
     });
     b.setFont(new java.awt.Font("Tahoma", 0, 14)); // NOI18N
     b.addActionListener(new java.awt.event.ActionListener() {
        public void actionPerformed(java.awt.event.ActionEvent evt) {
          bActionPerformed(evt);
 }
    \} jLabel2.setFont(new java.awt.Font("Comic Sans MS", 0, 18)); // NOI18N
     jLabel2.setText("Masukkan Permintaan Ditolak");
     jButton1.setFont(new java.awt.Font("Tahoma", 0, 14)); // NOI18N
     jButton1.setText("Hitung");
     jButton1.addActionListener(new java.awt.event.ActionListener() {
        public void actionPerformed(java.awt.event.ActionEvent evt) {
          jButton1ActionPerformed(evt);
 }
     });
     javax.swing.GroupLayout backGround1Layout = new 
javax.swing.GroupLayout(backGround1);
     backGround1.setLayout(backGround1Layout);
     backGround1Layout.setHorizontalGroup(
backGround1Layout.createParallelGroup(javax.swing.GroupLayout.Alignment.LEADING)
        .addGroup(javax.swing.GroupLayout.Alignment.TRAILING, 
backGround1Layout.createSequentialGroup()
          .addContainerGap(376, Short.MAX_VALUE)
          .addComponent(jLabel7)
          .addContainerGap())
```
.addGroup(backGround1Layout.createParallelGroup(javax.swing.GroupLayout.Alignment.LEADI NG)

> .addGroup(backGround1Layout.createSequentialGroup() .addContainerGap()

.addGroup(backGround1Layout.createParallelGroup(javax.swing.GroupLayout.Alignment.LEADI NG)

> .addGroup(backGround1Layout.createSequentialGroup()  $.addGap(3, 3, 3)$

 .addComponent(jLabel4, javax.swing.GroupLayout.PREFERRED\_SIZE, 270, javax.swing.GroupLayout.PREFERRED\_SIZE)

.addPreferredGap(javax.swing.LayoutStyle.ComponentPlacement.UNRELATED, 22, Short.MAX\_VALUE)

.addGroup(backGround1Layout.createParallelGroup(javax.swing.GroupLayout.Alignment.LEADI NG)

 .addComponent(jButton1, javax.swing.GroupLayout.PREFERRED\_SIZE, 76, javax.swing.GroupLayout.PREFERRED\_SIZE) .addComponent(c, javax.swing.GroupLayout.PREFERRED\_SIZE, 70,

javax.swing.GroupLayout.PREFERRED\_SIZE))

.addGap(28, 28, 28))

.addGroup(javax.swing.GroupLayout.Alignment.TRAILING,

backGround1Layout.createSequentialGroup()

 .addPreferredGap(javax.swing.LayoutStyle.ComponentPlacement.RELATED, 326, javax.swing.GroupLayout.PREFERRED\_SIZE) .addComponent(jButton2))

.addGroup(backGround1Layout.createSequentialGroup()

.addGroup(backGround1Layout.createParallelGroup(javax.swing.GroupLayout.Alignment.LEADI NG) .addComponent(jLabel1)

 .addGroup(backGround1Layout.createSequentialGroup() .addComponent(b, javax.swing.GroupLayout.PREFERRED\_SIZE, 79, javax.swing.GroupLayout.PREFERRED\_SIZE)

.addPreferredGap(javax.swing.LayoutStyle.ComponentPlacement.RELATED) .addComponent(jLabel8)) .addComponent(jLabel2) .addGroup(backGround1Layout.createSequentialGroup() .addComponent(a, javax.swing.GroupLayout.PREFERRED\_SIZE, 80,

javax.swing.GroupLayout.PREFERRED\_SIZE)

.addPreferredGap(javax.swing.LayoutStyle.ComponentPlacement.RELATED) .addComponent(jLabel6))) .addPreferredGap(javax.swing.LayoutStyle.ComponentPlacement.RELATED, 94, javax.swing.GroupLayout.PREFERRED\_SIZE)))  $.addGap(1, 1, 1))$ );

backGround1Layout.setVerticalGroup(

backGround1Layout.createParallelGroup(javax.swing.GroupLayout.Alignment.LEADING) .addGroup(javax.swing.GroupLayout.Alignment.TRAILING, backGround1Layout.createSequentialGroup()

```
 .addContainerGap(198, Short.MAX_VALUE)
          .addComponent(jLabel7)
          .addGap(91, 91, 91))
.addGroup(backGround1Layout.createParallelGroup(javax.swing.GroupLayout.Alignment.LEADI
NG)
          .addGroup(backGround1Layout.createSequentialGroup()
           .addGap(5, 5, 5) .addComponent(jLabel1, javax.swing.GroupLayout.PREFERRED_SIZE, 26, 
javax.swing.GroupLayout.PREFERRED_SIZE)
.addGroup(backGround1Layout.createParallelGroup(javax.swing.GroupLayout.Alignment.LEADI
NG)
              .addGroup(backGround1Layout.createSequentialGroup()
                .addGap(16, 16, 16)
.addGroup(backGround1Layout.createParallelGroup(javax.swing.GroupLayout.Alignment.BASE
LINE)
                   .addComponent(a, javax.swing.GroupLayout.PREFERRED_SIZE, 
javax.swing.GroupLayout.DEFAULT_SIZE, javax.swing.GroupLayout.PREFERRED_SIZE)
                   .addComponent(jLabel6))
                 .addGap(18, 18, 18)
                 .addComponent(jLabel2))
              .addGroup(backGround1Layout.createSequentialGroup()
                .addGap(36, 36, 36)
                 .addComponent(jButton1)))
            .addGap(18, 18, 18)
.addGroup(backGround1Layout.createParallelGroup(javax.swing.GroupLayout.Alignment.BASE
LINE)
              .addComponent(b, javax.swing.GroupLayout.PREFERRED_SIZE, 
javax.swing.GroupLayout.DEFAULT_SIZE, javax.swing.GroupLayout.PREFERRED_SIZE)
              .addComponent(jLabel8))
            .addGap(36, 36, 36)
.addGroup(backGround1Layout.createParallelGroup(javax.swing.GroupLayout.Alignment.BASE
LINE)
              .addComponent(jLabel4)
              .addComponent(c))
            .addGap(55, 55, 55)
            .addComponent(jButton2)
            .addContainerGap(javax.swing.GroupLayout.DEFAULT_SIZE, 
Short.MAX_VALUE)))
     );
    javax.swing.GroupLayout layout = new javax.swing.GroupLayout(getContentPane());
     getContentPane().setLayout(layout);
     layout.setHorizontalGroup(
       layout.createParallelGroup(javax.swing.GroupLayout.Alignment.LEADING)
       .addComponent(backGround1, javax.swing.GroupLayout.Alignment.TRAILING, 
javax.swing.GroupLayout.DEFAULT_SIZE, javax.swing.GroupLayout.DEFAULT_SIZE, 
Short.MAX_VALUE)
     );
     layout.setVerticalGroup(
       layout.createParallelGroup(javax.swing.GroupLayout.Alignment.LEADING)
```

```
 .addComponent(backGround1, javax.swing.GroupLayout.DEFAULT_SIZE, 
javax.swing.GroupLayout.DEFAULT_SIZE, Short.MAX_VALUE)
      );
      pack();
   }// </editor-fold> 
   private void jButton2ActionPerformed(java.awt.event.ActionEvent evt) { 
     Menu mn = new Menu);
      mn.setVisible(true);
      this.hide();
   } 
   private void aActionPerformed(java.awt.event.ActionEvent evt) { 
      // TODO add your handling code here:
   } 
   private void bActionPerformed(java.awt.event.ActionEvent evt) { 
      // TODO add your handling code here:
   } 
   private void jButton1ActionPerformed(java.awt.event.ActionEvent evt) { 
      int permintaan,ditolak,hasil;
      permintaan=Integer.parseInt(a.getText());
     ditolak=Integer.parseInt(b.getText());
     hasil = permutation+ditolak; c.setText(Integer.toString(hasil)); // TODO add your handling code here:
   } 
   /**
    * @param args the command line arguments
    */
   public static void main(String args[]) {
      /* Set the Nimbus look and feel */
      //<editor-fold defaultstate="collapsed" desc=" Look and feel setting code (optional) ">
      /* If Nimbus (introduced in Java SE 6) is not available, stay with the default look and feel.
      * For details see http://download.oracle.com/javase/tutorial/uiswing/lookandfeel/plaf.html 
      */
      try {
        for (javax.swing.UIManager.LookAndFeelInfo info : 
javax.swing.UIManager.getInstalledLookAndFeels()) {
           if ("Nimbus".equals(info.getName())) {
             javax.swing.UIManager.setLookAndFeel(info.getClassName());
             break;
 }
        }
      } catch (ClassNotFoundException ex) {
java.util.logging.Logger.getLogger(StokBarang.class.getName()).log(java.util.logging.Level.SEV
ERE, null, ex);
      } catch (InstantiationException ex) {
```
java.util.logging.Logger.getLogger(StokBarang.class.getName()).log(java.util.logging.Level.SEV ERE, null, ex);

} catch (IllegalAccessException ex) {

java.util.logging.Logger.getLogger(StokBarang.class.getName()).log(java.util.logging.Level.SEV ERE, null, ex);

} catch (javax.swing.UnsupportedLookAndFeelException ex) {

}

}

java.util.logging.Logger.getLogger(StokBarang.class.getName()).log(java.util.logging.Level.SEV ERE, null, ex);

```
 //</editor-fold>
     /* Create and display the form */
     java.awt.EventQueue.invokeLater(new Runnable() {
        public void run() {
          new StokBarang().setVisible(true);
 }
     });
   }
   // Variables declaration - do not modify 
   private javax.swing.JTextField a;
   private javax.swing.JTextField b;
   private aplikasiperencanaanbarang.BackGround backGround1;
   private javax.swing.JLabel c;
   private javax.swing.JButton jButton1;
   private javax.swing.JButton jButton2;
   private javax.swing.JLabel jLabel1;
   private javax.swing.JLabel jLabel2;
   private javax.swing.JLabel jLabel4;
  private javax.swing.JLabel jLabel6;
   private javax.swing.JLabel jLabel7;
  private javax.swing.JLabel jLabel8;
   // End of variables declaration
```
#### *Source Code* **Halaman Pelanggan yang Ditolak**

\* To change this license header, choose License Headers in Project Properties.

\* To change this template file, choose Tools | Templates

```
* and open the template in the editor.
```
/\*

\*/

\*

\*/

package aplikasiperencanaanbarang;

```
/**
* @author HP MINI
public class PelangganyangDitolak extends javax.swing.JFrame {
   /**
   * Creates new form PelangganyangDitolak
   */
   public PelangganyangDitolak() {
     initComponents();
   }
   /**
    * This method is called from within the constructor to initialize the form.
    * WARNING: Do NOT modify this code. The content of this method is always
    * regenerated by the Form Editor.
    */
   @SuppressWarnings("unchecked")
   // <editor-fold defaultstate="collapsed" desc="Generated Code"> 
   private void initComponents() {
    backGround1 = new aplikasiperencanaan barang. BackGround(); jLabel6 = new javax.swing.JLabel();
    iLabel1 = new java.x. swing. JLabel(); jLabel8 = new javax.swing.JLabel();
     a = new javax.swing.JTextField();
     jLabel9 = new javax.swing.JLabel();
    b = new javax.swing.JTextField();
    d = new javax.swing. JLabel();
     jLabel2 = new javax.swing.JLabel();
     jLabel10 = new javax.swing.JLabel();
    jButton1 = new javax.swing.JButton(); jLabel4 = new javax.swing.JLabel();
    c = new javax.swing. JLabel();
     jLabel7 = new javax.swing.JLabel();
    jButton2 = new javax.swing.JButton();
     setDefaultCloseOperation(javax.swing.WindowConstants.EXIT_ON_CLOSE);
     setResizable(false);
     jLabel6.setFont(new java.awt.Font("Tahoma", 0, 14)); // NOI18N
     jLabel6.setText("Unit");
```
 jLabel1.setFont(new java.awt.Font("Comic Sans MS", 0, 18)); // NOI18N jLabel1.setText("Masukkan Permintaan Dilayani");

```
 jLabel8.setFont(new java.awt.Font("Tahoma", 0, 14)); // NOI18N
     jLabel8.setText("Unit");
     a.setFont(new java.awt.Font("Tahoma", 0, 14)); // NOI18N
     a.addActionListener(new java.awt.event.ActionListener() {
       public void actionPerformed(java.awt.event.ActionEvent evt) {
          aActionPerformed(evt);
       }
     });
     jLabel9.setFont(new java.awt.Font("Comic Sans MS", 0, 18)); // NOI18N
    jLabel9.setText("Persentase Ditolak =");
     b.setFont(new java.awt.Font("Tahoma", 0, 14)); // NOI18N
     b.addActionListener(new java.awt.event.ActionListener() {
       public void actionPerformed(java.awt.event.ActionEvent evt) {
          bActionPerformed(evt);
       }
     });
     d.setFont(new java.awt.Font("Tahoma", 0, 14)); // NOI18N
     d.setText("0");
     jLabel2.setFont(new java.awt.Font("Comic Sans MS", 0, 18)); // NOI18N
     jLabel2.setText("Masukkan Stok Barang");
     jLabel10.setFont(new java.awt.Font("Tahoma", 0, 14)); // NOI18N
     jLabel10.setText("%");
     jButton1.setFont(new java.awt.Font("Tahoma", 0, 14)); // NOI18N
     jButton1.setText("Hitung");
     jButton1.addActionListener(new java.awt.event.ActionListener() {
       public void actionPerformed(java.awt.event.ActionEvent evt) {
          jButton1ActionPerformed(evt);
 }
     });
     jLabel4.setFont(new java.awt.Font("Comic Sans MS", 0, 18)); // NOI18N
    iLabel4.setText("Permintaan Ditolak =");
     c.setFont(new java.awt.Font("Tahoma", 0, 14)); // NOI18N
     c.setText("0");
     jLabel7.setFont(new java.awt.Font("Tahoma", 0, 14)); // NOI18N
     jLabel7.setText("Unit");
     jButton2.setFont(new java.awt.Font("Tahoma", 0, 12)); // NOI18N
     jButton2.setText("Kembali");
     jButton2.addActionListener(new java.awt.event.ActionListener() {
       public void actionPerformed(java.awt.event.ActionEvent evt) {
          jButton2ActionPerformed(evt);
 }
     });
```

```
 javax.swing.GroupLayout backGround1Layout = new 
javax.swing.GroupLayout(backGround1);
     backGround1.setLayout(backGround1Layout);
     backGround1Layout.setHorizontalGroup(
backGround1Layout.createParallelGroup(javax.swing.GroupLayout.Alignment.LEADING)
        .addGroup(javax.swing.GroupLayout.Alignment.TRAILING, 
backGround1Layout.createSequentialGroup()
          .addContainerGap(376, Short.MAX_VALUE)
          .addComponent(jLabel7)
          .addContainerGap())
.addGroup(backGround1Layout.createParallelGroup(javax.swing.GroupLayout.Alignment.LEADI
NG)
          .addGroup(backGround1Layout.createSequentialGroup()
            .addContainerGap()
.addGroup(backGround1Layout.createParallelGroup(javax.swing.GroupLayout.Alignment.LEADI
NG)
              .addGroup(javax.swing.GroupLayout.Alignment.TRAILING, 
backGround1Layout.createSequentialGroup()
                 .addPreferredGap(javax.swing.LayoutStyle.ComponentPlacement.RELATED, 
326, javax.swing.GroupLayout.PREFERRED_SIZE)
                 .addComponent(jButton2))
              .addGroup(backGround1Layout.createSequentialGroup()
.addGroup(backGround1Layout.createParallelGroup(javax.swing.GroupLayout.Alignment.LEADI
NG)
                   .addComponent(jLabel1)
                   .addGroup(backGround1Layout.createSequentialGroup()
                     .addComponent(b, javax.swing.GroupLayout.PREFERRED_SIZE, 79, 
javax.swing.GroupLayout.PREFERRED_SIZE)
.addPreferredGap(javax.swing.LayoutStyle.ComponentPlacement.RELATED)
                     .addComponent(jLabel8))
                   .addComponent(jLabel2)
                   .addGroup(backGround1Layout.createSequentialGroup()
                     .addComponent(a, javax.swing.GroupLayout.PREFERRED_SIZE, 80, 
javax.swing.GroupLayout.PREFERRED_SIZE)
.addPreferredGap(javax.swing.LayoutStyle.ComponentPlacement.RELATED)
                     .addComponent(jLabel6)))
                 .addPreferredGap(javax.swing.LayoutStyle.ComponentPlacement.RELATED, 
94, javax.swing.GroupLayout.PREFERRED_SIZE))
              .addGroup(javax.swing.GroupLayout.Alignment.TRAILING, 
backGround1Layout.createSequentialGroup()
.addGroup(backGround1Layout.createParallelGroup(javax.swing.GroupLayout.Alignment.LEADI
NG)
                   .addGroup(backGround1Layout.createSequentialGroup()
                    .addGap(3, 3, 3) .addComponent(jLabel4, javax.swing.GroupLayout.PREFERRED_SIZE, 
270, javax.swing.GroupLayout.PREFERRED_SIZE))
                   .addGroup(backGround1Layout.createSequentialGroup()
                     .addGap(7, 7, 7)
```

```
 .addComponent(jLabel9)))
                .addPreferredGap(javax.swing.LayoutStyle.ComponentPlacement.RELATED, 
22, Short.MAX_VALUE)
.addGroup(backGround1Layout.createParallelGroup(javax.swing.GroupLayout.Alignment.LEADI
NG)
                  .addComponent(jButton1, javax.swing.GroupLayout.PREFERRED_SIZE, 76, 
javax.swing.GroupLayout.PREFERRED_SIZE)
.addGroup(backGround1Layout.createParallelGroup(javax.swing.GroupLayout.Alignment.TRAIL
ING, false)
                     .addGroup(backGround1Layout.createSequentialGroup()
                       .addComponent(d, javax.swing.GroupLayout.DEFAULT_SIZE, 
javax.swing.GroupLayout.DEFAULT_SIZE, Short.MAX_VALUE)
.addPreferredGap(javax.swing.LayoutStyle.ComponentPlacement.RELATED)
                       .addComponent(jLabel10, 
javax.swing.GroupLayout.PREFERRED_SIZE, 20, 
javax.swing.GroupLayout.PREFERRED_SIZE)
                       .addGap(10, 10, 10))
                     .addComponent(c, javax.swing.GroupLayout.DEFAULT_SIZE, 74, 
Short.MAX_VALUE)))
                .addGap(28, 28, 28)))
           .addGap(1, 1, 1)) );
     backGround1Layout.setVerticalGroup(
backGround1Layout.createParallelGroup(javax.swing.GroupLayout.Alignment.LEADING)
       .addGroup(javax.swing.GroupLayout.Alignment.TRAILING, 
backGround1Layout.createSequentialGroup()
          .addContainerGap(198, Short.MAX_VALUE)
          .addComponent(jLabel7)
          .addGap(91, 91, 91))
.addGroup(backGround1Layout.createParallelGroup(javax.swing.GroupLayout.Alignment.LEADI
NG)
          .addGroup(backGround1Layout.createSequentialGroup()
           .addGap(5, 5, 5) .addComponent(jLabel1, javax.swing.GroupLayout.PREFERRED_SIZE, 26, 
javax.swing.GroupLayout.PREFERRED_SIZE)
.addGroup(backGround1Layout.createParallelGroup(javax.swing.GroupLayout.Alignment.LEADI
NG)
              .addGroup(backGround1Layout.createSequentialGroup()
                .addGap(16, 16, 16)
.addGroup(backGround1Layout.createParallelGroup(javax.swing.GroupLayout.Alignment.BASE
LINE)
                  .addComponent(a, javax.swing.GroupLayout.PREFERRED_SIZE,
javax.swing.GroupLayout.DEFAULT_SIZE, javax.swing.GroupLayout.PREFERRED_SIZE)
                  .addComponent(jLabel6))
                .addGap(18, 18, 18)
                .addComponent(jLabel2))
              .addGroup(backGround1Layout.createSequentialGroup()
                .addGap(36, 36, 36)
```
 .addComponent(jButton1))) .addGap(18, 18, 18)

.addGroup(backGround1Layout.createParallelGroup(javax.swing.GroupLayout.Alignment.BASE LINE)

 .addComponent(b, javax.swing.GroupLayout.PREFERRED\_SIZE, javax.swing.GroupLayout.DEFAULT\_SIZE, javax.swing.GroupLayout.PREFERRED\_SIZE) .addComponent(jLabel8)) .addGap(36, 36, 36)

.addGroup(backGround1Layout.createParallelGroup(javax.swing.GroupLayout.Alignment.BASE LINE)

 .addComponent(jLabel4) .addComponent(c)) .addPreferredGap(javax.swing.LayoutStyle.ComponentPlacement.RELATED)

.addGroup(backGround1Layout.createParallelGroup(javax.swing.GroupLayout.Alignment.BASE LINE)

 .addComponent(jLabel9) .addComponent(d) .addComponent(jLabel10)) .addGap(23, 23, 23) .addComponent(jButton2) .addContainerGap(javax.swing.GroupLayout.DEFAULT\_SIZE, Short.MAX\_VALUE)))

);

```
javax.swing.GroupLayout layout = new javax.swing.GroupLayout(getContentPane());
 getContentPane().setLayout(layout);
```
layout.setHorizontalGroup(

 layout.createParallelGroup(javax.swing.GroupLayout.Alignment.LEADING) .addComponent(backGround1, javax.swing.GroupLayout.Alignment.TRAILING, javax.swing.GroupLayout.DEFAULT\_SIZE, javax.swing.GroupLayout.DEFAULT\_SIZE, Short.MAX\_VALUE)

);

layout.setVerticalGroup(

 layout.createParallelGroup(javax.swing.GroupLayout.Alignment.LEADING) .addComponent(backGround1, javax.swing.GroupLayout.DEFAULT\_SIZE, javax.swing.GroupLayout.DEFAULT\_SIZE, Short.MAX\_VALUE)

);

 pack(); }// </editor-fold>

 private void aActionPerformed(java.awt.event.ActionEvent evt) { // TODO add your handling code here:

}

 private void bActionPerformed(java.awt.event.ActionEvent evt) { // TODO add your handling code here: }

 private void jButton1ActionPerformed(java.awt.event.ActionEvent evt) { int permintaan,stok,hasil,persentase; permintaan=Integer.parseInt(a.getText());

```
 stok=Integer.parseInt(b.getText());
      hasil = permintaan-stok;
     if (hasil<0)
      {
        hasil=0;
      }
      c.setText(Integer.toString(hasil));
      persentase=(hasil*100)/permintaan;
      d.setText(Integer.toString(Math.abs(persentase))); // TODO add your handling code here:
   } 
   private void jButton2ActionPerformed(java.awt.event.ActionEvent evt) { 
     Menu mn = new Menu);
      mn.setVisible(true);
      this.hide();
   } 
   /**
    * @param args the command line arguments
    */
   public static void main(String args[]) {
      /* Set the Nimbus look and feel */
      //<editor-fold defaultstate="collapsed" desc=" Look and feel setting code (optional) ">
      /* If Nimbus (introduced in Java SE 6) is not available, stay with the default look and feel.
      * For details see http://download.oracle.com/javase/tutorial/uiswing/lookandfeel/plaf.html 
      */
      try {
        for (javax.swing.UIManager.LookAndFeelInfo info : 
javax.swing.UIManager.getInstalledLookAndFeels()) {
           if ("Nimbus".equals(info.getName())) {
             javax.swing.UIManager.setLookAndFeel(info.getClassName());
             break;
           }
        }
      } catch (ClassNotFoundException ex) {
java.util.logging.Logger.getLogger(PelangganyangDitolak.class.getName()).log(java.util.logging.
Level.SEVERE, null, ex);
      } catch (InstantiationException ex) {
java.util.logging.Logger.getLogger(PelangganyangDitolak.class.getName()).log(java.util.logging.
Level.SEVERE, null, ex);
      } catch (IllegalAccessException ex) {
java.util.logging.Logger.getLogger(PelangganyangDitolak.class.getName()).log(java.util.logging.
Level.SEVERE, null, ex);
      } catch (javax.swing.UnsupportedLookAndFeelException ex) {
java.util.logging.Logger.getLogger(PelangganyangDitolak.class.getName()).log(java.util.logging.
Level.SEVERE, null, ex);
```

```
 }
 //</editor-fold>
 //</editor-fold>
```
/\* Create and display the form \*/

```
 java.awt.EventQueue.invokeLater(new Runnable() {
      public void run() {
        new PelangganyangDitolak().setVisible(true);
      }
   });
 }
 // Variables declaration - do not modify 
 private javax.swing.JTextField a;
 private javax.swing.JTextField b;
 private aplikasiperencanaanbarang.BackGround backGround1;
 private javax.swing.JLabel c;
 private javax.swing.JLabel d;
 private javax.swing.JButton jButton1;
 private javax.swing.JButton jButton2;
 private javax.swing.JLabel jLabel1;
 private javax.swing.JLabel jLabel10;
 private javax.swing.JLabel jLabel2;
 private javax.swing.JLabel jLabel4;
 private javax.swing.JLabel jLabel6;
private javax.swing.JLabel jLabel7;
 private javax.swing.JLabel jLabel8;
private javax.swing.JLabel jLabel9;
 // End of variables declaration
```

```
}
```
#### *Source Code* **Halaman Trafik yang Ditawarkan**

\* To change this license header, choose License Headers in Project Properties.

\* To change this template file, choose Tools | Templates

```
* and open the template in the editor.
```
/\*

\*/

\*

package aplikasiperencanaanbarang;

```
/**
* @author HP MINI
*/
public class TrafikyangDitawarkan extends javax.swing.JFrame {
   /**
   * Creates new form TrafikyangDitawarkan
   */
   public TrafikyangDitawarkan() {
     initComponents();
   }
   /**
    * This method is called from within the constructor to initialize the form.
    * WARNING: Do NOT modify this code. The content of this method is always
    * regenerated by the Form Editor.
    */
   @SuppressWarnings("unchecked")
   // <editor-fold defaultstate="collapsed" desc="Generated Code"> 
   private void initComponents() {
    backGround1 = new aplikasiperencanaan barang. BackGround(); jLabel4 = new javax.swing.JLabel();
    c = new javax.swing. JLabel();
     jLabel7 = new javax.swing.JLabel();
    jButton2 = new javax.swing.JButton();
     jLabel6 = new javax.swing.JLabel();
    iLabel1 = new javax.swing. JLabel();
    iLabel8 = new javax.swing. JLabel();
    a = new javax.swing.JTextField();
     b = new javax.swing.JTextField();
     jLabel2 = new javax.swing.JLabel();
    jButton1 = new javax.swing.JButton(); setDefaultCloseOperation(javax.swing.WindowConstants.EXIT_ON_CLOSE);
     setResizable(false);
     jLabel4.setFont(new java.awt.Font("Comic Sans MS", 0, 18)); // NOI18N
    iLabel4.setText("Trafik yang Ditawarkan =");
     c.setFont(new java.awt.Font("Tahoma", 0, 14)); // NOI18N
    c.setText("0");
```
 jLabel7.setFont(new java.awt.Font("Tahoma", 0, 14)); // NOI18N jLabel7.setText("Erlang");

```
 jButton2.setFont(new java.awt.Font("Tahoma", 0, 12)); // NOI18N
     jButton2.setText("Kembali");
     jButton2.addActionListener(new java.awt.event.ActionListener() {
        public void actionPerformed(java.awt.event.ActionEvent evt) {
          jButton2ActionPerformed(evt);
        }
     });
     jLabel6.setFont(new java.awt.Font("Tahoma", 0, 14)); // NOI18N
     jLabel6.setText("Unit/Hari");
     jLabel1.setFont(new java.awt.Font("Comic Sans MS", 0, 18)); // NOI18N
     jLabel1.setText("Masukkan Laju Permintaan");
     jLabel8.setFont(new java.awt.Font("Tahoma", 0, 14)); // NOI18N
     jLabel8.setText("Unit/Hari");
     a.setFont(new java.awt.Font("Tahoma", 0, 14)); // NOI18N
     a.addActionListener(new java.awt.event.ActionListener() {
        public void actionPerformed(java.awt.event.ActionEvent evt) {
          aActionPerformed(evt);
 }
     });
     b.setFont(new java.awt.Font("Tahoma", 0, 14)); // NOI18N
     b.addActionListener(new java.awt.event.ActionListener() {
        public void actionPerformed(java.awt.event.ActionEvent evt) {
          bActionPerformed(evt);
 }
    \} jLabel2.setFont(new java.awt.Font("Comic Sans MS", 0, 18)); // NOI18N
     jLabel2.setText("Masukkan Intensitas Layanan");
     jButton1.setFont(new java.awt.Font("Tahoma", 0, 14)); // NOI18N
     jButton1.setText("Hitung");
     jButton1.addActionListener(new java.awt.event.ActionListener() {
        public void actionPerformed(java.awt.event.ActionEvent evt) {
          jButton1ActionPerformed(evt);
 }
     });
     javax.swing.GroupLayout backGround1Layout = new 
javax.swing.GroupLayout(backGround1);
     backGround1.setLayout(backGround1Layout);
     backGround1Layout.setHorizontalGroup(
backGround1Layout.createParallelGroup(javax.swing.GroupLayout.Alignment.LEADING)
        .addGroup(javax.swing.GroupLayout.Alignment.TRAILING, 
backGround1Layout.createSequentialGroup()
          .addContainerGap(303, Short.MAX_VALUE)
          .addComponent(jButton1, javax.swing.GroupLayout.PREFERRED_SIZE, 76, 
javax.swing.GroupLayout.PREFERRED_SIZE)
          .addGap(31, 31, 31))
```

```
.addGroup(backGround1Layout.createParallelGroup(javax.swing.GroupLayout.Alignment.LEADI
NG)
          .addGroup(backGround1Layout.createSequentialGroup()
            .addGap(13, 13, 13)
.addGroup(backGround1Layout.createParallelGroup(javax.swing.GroupLayout.Alignment.LEADI
NG)
              .addGroup(javax.swing.GroupLayout.Alignment.TRAILING, 
backGround1Layout.createSequentialGroup()
                .addComponent(jLabel4)
.addPreferredGap(javax.swing.LayoutStyle.ComponentPlacement.UNRELATED)
                 .addComponent(c, javax.swing.GroupLayout.DEFAULT_SIZE, 92, 
Short.MAX_VALUE)
                 .addPreferredGap(javax.swing.LayoutStyle.ComponentPlacement.RELATED)
                .addComponent(jLabel7, javax.swing.GroupLayout.PREFERRED_SIZE, 40, 
javax.swing.GroupLayout.PREFERRED_SIZE))
              .addComponent(jButton2, javax.swing.GroupLayout.Alignment.TRAILING))
           addGap(2, 2, 2)) .addGroup(backGround1Layout.createSequentialGroup()
            .addGap(10, 10, 10)
.addGroup(backGround1Layout.createParallelGroup(javax.swing.GroupLayout.Alignment.LEADI
NG)
              .addComponent(jLabel1)
              .addGroup(backGround1Layout.createSequentialGroup()
                 .addComponent(b, javax.swing.GroupLayout.PREFERRED_SIZE, 79, 
javax.swing.GroupLayout.PREFERRED_SIZE)
                .addPreferredGap(javax.swing.LayoutStyle.ComponentPlacement.RELATED)
                 .addComponent(jLabel8))
              .addComponent(jLabel2)
              .addGroup(backGround1Layout.createSequentialGroup()
                 .addComponent(a, javax.swing.GroupLayout.PREFERRED_SIZE, 80, 
javax.swing.GroupLayout.PREFERRED_SIZE)
                .addPreferredGap(javax.swing.LayoutStyle.ComponentPlacement.RELATED)
                 .addComponent(jLabel6)))
            .addGap(160, 160, 160)))
     );
     backGround1Layout.setVerticalGroup(
backGround1Layout.createParallelGroup(javax.swing.GroupLayout.Alignment.LEADING)
       .addGroup(backGround1Layout.createSequentialGroup()
          .addGap(66, 66, 66)
          .addComponent(jButton1)
          .addContainerGap(215, Short.MAX_VALUE))
.addGroup(backGround1Layout.createParallelGroup(javax.swing.GroupLayout.Alignment.LEADI
NG)
          .addGroup(backGround1Layout.createSequentialGroup()
           addGap(5, 5, 5) .addComponent(jLabel1, javax.swing.GroupLayout.PREFERRED_SIZE, 26, 
javax.swing.GroupLayout.PREFERRED_SIZE)
            .addGap(16, 16, 16)
```

```
.addGroup(backGround1Layout.createParallelGroup(javax.swing.GroupLayout.Alignment.BASE
LINE)
              .addComponent(a, javax.swing.GroupLayout.PREFERRED_SIZE, 
javax.swing.GroupLayout.DEFAULT_SIZE, javax.swing.GroupLayout.PREFERRED_SIZE)
              .addComponent(jLabel6))
            .addGap(18, 18, 18)
            .addComponent(jLabel2)
            .addGap(18, 18, 18)
.addGroup(backGround1Layout.createParallelGroup(javax.swing.GroupLayout.Alignment.BASE
LINE)
              .addComponent(b, javax.swing.GroupLayout.PREFERRED_SIZE, 
javax.swing.GroupLayout.DEFAULT_SIZE, javax.swing.GroupLayout.PREFERRED_SIZE)
              .addComponent(jLabel8))
            .addGap(36, 36, 36)
.addGroup(backGround1Layout.createParallelGroup(javax.swing.GroupLayout.Alignment.BASE
LINE)
              .addComponent(jLabel4)
              .addComponent(c)
              .addComponent(jLabel7))
            .addGap(55, 55, 55)
            .addComponent(jButton2)
            .addContainerGap(javax.swing.GroupLayout.DEFAULT_SIZE, 
Short.MAX_VALUE)))
     );
    javax.swing.GroupLayout layout = new javax.swing.GroupLayout(getContentPane());
     getContentPane().setLayout(layout);
     layout.setHorizontalGroup(
       layout.createParallelGroup(javax.swing.GroupLayout.Alignment.LEADING)
       .addComponent(backGround1, javax.swing.GroupLayout.Alignment.TRAILING, 
javax.swing.GroupLayout.DEFAULT_SIZE, javax.swing.GroupLayout.DEFAULT_SIZE, 
Short.MAX_VALUE)
     );
     layout.setVerticalGroup(
       layout.createParallelGroup(javax.swing.GroupLayout.Alignment.LEADING)
       .addComponent(backGround1, javax.swing.GroupLayout.DEFAULT_SIZE, 
javax.swing.GroupLayout.DEFAULT_SIZE, Short.MAX_VALUE)
     );
     pack();
   }// </editor-fold> 
   private void jButton2ActionPerformed(java.awt.event.ActionEvent evt) { 
    Menu mn = new Menu);
     mn.setVisible(true);
     this.hide();
   } 
   private void aActionPerformed(java.awt.event.ActionEvent evt) { 
     // TODO add your handling code here:
   }
```

```
 private void bActionPerformed(java.awt.event.ActionEvent evt) { 
      // TODO add your handling code here:
   } 
   private void jButton1ActionPerformed(java.awt.event.ActionEvent evt) { 
      float permintaan,waktu,hasil;
      permintaan=Float.parseFloat(a.getText());
      waktu=Float.parseFloat(b.getText());
      hasil = permintaan/waktu;
      c.setText(Float.toString(hasil)); // TODO add your handling code here:
   } 
   /**
    * @param args the command line arguments
    */
   public static void main(String args[]) {
      /* Set the Nimbus look and feel */
      //<editor-fold defaultstate="collapsed" desc=" Look and feel setting code (optional) ">
      /* If Nimbus (introduced in Java SE 6) is not available, stay with the default look and feel.
      * For details see http://download.oracle.com/javase/tutorial/uiswing/lookandfeel/plaf.html 
      */
      try {
        for (javax.swing.UIManager.LookAndFeelInfo info : 
javax.swing.UIManager.getInstalledLookAndFeels()) {
           if ("Nimbus".equals(info.getName())) {
             javax.swing.UIManager.setLookAndFeel(info.getClassName());
             break;
           }
        }
      } catch (ClassNotFoundException ex) {
java.util.logging.Logger.getLogger(TrafikyangDitawarkan.class.getName()).log(java.util.logging.
Level.SEVERE, null, ex);
      } catch (InstantiationException ex) {
java.util.logging.Logger.getLogger(TrafikyangDitawarkan.class.getName()).log(java.util.logging.
Level.SEVERE, null, ex);
      } catch (IllegalAccessException ex) {
java.util.logging.Logger.getLogger(TrafikyangDitawarkan.class.getName()).log(java.util.logging.
Level.SEVERE, null, ex);
      } catch (javax.swing.UnsupportedLookAndFeelException ex) {
java.util.logging.Logger.getLogger(TrafikyangDitawarkan.class.getName()).log(java.util.logging.
Level.SEVERE, null, ex);
      }
      //</editor-fold>
      //</editor-fold>
      /* Create and display the form */
      java.awt.EventQueue.invokeLater(new Runnable() {
        public void run() {
```

```
 new TrafikyangDitawarkan().setVisible(true);
 }
```

```
 });
```
 // Variables declaration - do not modify private javax.swing.JTextField a; private javax.swing.JTextField b; private aplikasiperencanaanbarang.BackGround backGround1; private javax.swing.JLabel c; private javax.swing.JButton jButton1; private javax.swing.JButton jButton2; private javax.swing.JLabel jLabel1; private javax.swing.JLabel jLabel2; private javax.swing.JLabel jLabel4; private javax.swing.JLabel jLabel6; private javax.swing.JLabel jLabel7; private javax.swing.JLabel jLabel8; // End of variables declaration

}

#### }

#### *Source Code* **Halaman Waktu Tunggu**

\* To change this license header, choose License Headers in Project Properties.

- \* To change this template file, choose Tools | Templates
- \* and open the template in the editor.

/\*

\*/

\*

package aplikasiperencanaanbarang;

```
/**
* @author HP MINI
*/
public class WaktuTunggu extends javax.swing.JFrame {
   /**
   * Creates new form WaktuTunggu
   */
   public WaktuTunggu() {
     initComponents();
   }
   /**
    * This method is called from within the constructor to initialize the form.
    * WARNING: Do NOT modify this code. The content of this method is always
    * regenerated by the Form Editor.
    */
   @SuppressWarnings("unchecked")
   // <editor-fold defaultstate="collapsed" desc="Generated Code"> 
   private void initComponents() {
    backGround1 = new aplikasiperencanaan barang. BackGround(); jLabel6 = new javax.swing.JLabel();
    iLabel1 = new java.x. swing. JLabel(); jLabel8 = new javax.swing.JLabel();
    a = new javax.swing.JTextField();
    b = new javax.swing.JTextField();
    d = new javax.swing. JLabel();
    iLabel2 = new javax.swing. JLabel();
    iLabel10 = new iavax.swing.JLabel();
    jButton1 = new javax.swing.JButton(); jLabel4 = new javax.swing.JLabel();
    c = new javax.swing. JLabel();
     jLabel7 = new javax.swing.JLabel();
    jButton2 = new javax.swing. JButton();
     setDefaultCloseOperation(javax.swing.WindowConstants.EXIT_ON_CLOSE);
     setResizable(false);
```
 jLabel6.setFont(new java.awt.Font("Tahoma", 0, 14)); // NOI18N jLabel6.setText("Unit");

 jLabel1.setFont(new java.awt.Font("Comic Sans MS", 0, 18)); // NOI18N jLabel1.setText("Masukkan Stok Barang");

jLabel8.setFont(new java.awt.Font("Tahoma", 0, 14)); // NOI18N

```
 jLabel8.setText("Unit");
      a.setFont(new java.awt.Font("Tahoma", 0, 14)); // NOI18N
      a.addActionListener(new java.awt.event.ActionListener() {
        public void actionPerformed(java.awt.event.ActionEvent evt) {
          aActionPerformed(evt);
 }
      });
      b.setFont(new java.awt.Font("Tahoma", 0, 14)); // NOI18N
      b.addActionListener(new java.awt.event.ActionListener() {
        public void actionPerformed(java.awt.event.ActionEvent evt) {
          bActionPerformed(evt);
 }
      });
      d.setFont(new java.awt.Font("Tahoma", 0, 14)); // NOI18N
      d.setText("0");
      jLabel2.setFont(new java.awt.Font("Comic Sans MS", 0, 18)); // NOI18N
      jLabel2.setText("Masukkan Laju Permintaan");
      jLabel10.setFont(new java.awt.Font("Comic Sans MS", 0, 14)); // NOI18N
      jLabel10.setText("Hari");
      jButton1.setFont(new java.awt.Font("Tahoma", 0, 14)); // NOI18N
      jButton1.setText("Hitung");
      jButton1.addActionListener(new java.awt.event.ActionListener() {
        public void actionPerformed(java.awt.event.ActionEvent evt) {
          jButton1ActionPerformed(evt);
 }
      });
      jLabel4.setFont(new java.awt.Font("Comic Sans MS", 0, 18)); // NOI18N
     iLabel4.setText("Waktu Tunggu Barang =");
      c.setFont(new java.awt.Font("Tahoma", 0, 14)); // NOI18N
      c.setText("0");
      jLabel7.setFont(new java.awt.Font("Comic Sans MS", 0, 14)); // NOI18N
      jLabel7.setText("Hari");
      jButton2.setFont(new java.awt.Font("Tahoma", 0, 12)); // NOI18N
      jButton2.setText("Kembali");
      jButton2.addActionListener(new java.awt.event.ActionListener() {
        public void actionPerformed(java.awt.event.ActionEvent evt) {
          jButton2ActionPerformed(evt);
 }
      });
     javax.swing.GroupLayout backGround1Layout = new 
javax.swing.GroupLayout(backGround1);
      backGround1.setLayout(backGround1Layout);
      backGround1Layout.setHorizontalGroup(
```
backGround1Layout.createParallelGroup(javax.swing.GroupLayout.Alignment.LEADING) .addGroup(backGround1Layout.createSequentialGroup() .addContainerGap(278, Short.MAX\_VALUE)

.addGroup(backGround1Layout.createParallelGroup(javax.swing.GroupLayout.Alignment.LEADI NG, false)

```
 .addGroup(javax.swing.GroupLayout.Alignment.TRAILING, 
backGround1Layout.createSequentialGroup()
              .addComponent(d, javax.swing.GroupLayout.DEFAULT_SIZE, 
javax.swing.GroupLayout.DEFAULT_SIZE, Short.MAX_VALUE)
              .addPreferredGap(javax.swing.LayoutStyle.ComponentPlacement.RELATED)
              .addComponent(jLabel10))
            .addGroup(javax.swing.GroupLayout.Alignment.TRAILING, 
backGround1Layout.createSequentialGroup()
              .addComponent(c, javax.swing.GroupLayout.PREFERRED_SIZE, 87, 
javax.swing.GroupLayout.PREFERRED_SIZE)
              .addPreferredGap(javax.swing.LayoutStyle.ComponentPlacement.RELATED)
              .addComponent(jLabel7)))
          .addContainerGap())
        .addGroup(javax.swing.GroupLayout.Alignment.TRAILING, 
backGround1Layout.createSequentialGroup()
          .addGap(0, 0, Short.MAX_VALUE)
          .addComponent(jButton2))
.addGroup(backGround1Layout.createParallelGroup(javax.swing.GroupLayout.Alignment.LEADI
NG)
          .addGroup(backGround1Layout.createSequentialGroup()
            .addGap(14, 14, 14)
            .addComponent(jLabel4)
            .addPreferredGap(javax.swing.LayoutStyle.ComponentPlacement.RELATED, 33, 
Short.MAX_VALUE)
            .addComponent(jButton1, javax.swing.GroupLayout.PREFERRED_SIZE, 76, 
javax.swing.GroupLayout.PREFERRED_SIZE)
            .addGap(29, 29, 29))
          .addGroup(backGround1Layout.createSequentialGroup()
            .addGap(10, 10, 10)
.addGroup(backGround1Layout.createParallelGroup(javax.swing.GroupLayout.Alignment.LEADI
NG)
              .addComponent(jLabel1)
              .addGroup(backGround1Layout.createSequentialGroup()
                 .addComponent(b, javax.swing.GroupLayout.PREFERRED_SIZE, 79, 
javax.swing.GroupLayout.PREFERRED_SIZE)
                 .addPreferredGap(javax.swing.LayoutStyle.ComponentPlacement.RELATED)
                 .addComponent(jLabel8))
              .addComponent(jLabel2)
              .addGroup(backGround1Layout.createSequentialGroup()
                .addComponent(a, javax.swing.GroupLayout.PREFERRED_SIZE, 80, 
javax.swing.GroupLayout.PREFERRED_SIZE)
                 .addPreferredGap(javax.swing.LayoutStyle.ComponentPlacement.RELATED)
                 .addComponent(jLabel6)))
            .addGap(184, 184, 184)))
     );
```
backGround1Layout.setVerticalGroup(

```
backGround1Layout.createParallelGroup(javax.swing.GroupLayout.Alignment.LEADING)
       .addGroup(javax.swing.GroupLayout.Alignment.TRAILING, 
backGround1Layout.createSequentialGroup()
         .addContainerGap(194, Short.MAX_VALUE)
```
.addGroup(backGround1Layout.createParallelGroup(javax.swing.GroupLayout.Alignment.BASE LINE)

```
 .addComponent(jLabel7)
   .addComponent(c))
 .addPreferredGap(javax.swing.LayoutStyle.ComponentPlacement.UNRELATED)
```
.addGroup(backGround1Layout.createParallelGroup(javax.swing.GroupLayout.Alignment.BASE LINE)

 .addComponent(jLabel10) .addComponent(d)) .addGap(25, 25, 25) .addComponent(jButton2) .addContainerGap())

```
.addGroup(backGround1Layout.createParallelGroup(javax.swing.GroupLayout.Alignment.LEADI
NG)
```
 .addGroup(backGround1Layout.createSequentialGroup()  $.addGap(5, 5, 5)$ 

```
 .addComponent(jLabel1, javax.swing.GroupLayout.PREFERRED_SIZE, 26,
```

```
javax.swing.GroupLayout.PREFERRED_SIZE)
```
.addGroup(backGround1Layout.createParallelGroup(javax.swing.GroupLayout.Alignment.LEADI NG)

 .addGroup(backGround1Layout.createSequentialGroup() .addGap(16, 16, 16)

.addGroup(backGround1Layout.createParallelGroup(javax.swing.GroupLayout.Alignment.BASE LINE)

```
 .addComponent(a, javax.swing.GroupLayout.PREFERRED_SIZE, 
javax.swing.GroupLayout.DEFAULT_SIZE, javax.swing.GroupLayout.PREFERRED_SIZE)
                   .addComponent(jLabel6))
                 .addGap(18, 18, 18)
                 .addComponent(jLabel2))
               .addGroup(backGround1Layout.createSequentialGroup()
                 .addGap(36, 36, 36)
                 .addComponent(jButton1)))
            .addGap(18, 18, 18)
```
.addGroup(backGround1Layout.createParallelGroup(javax.swing.GroupLayout.Alignment.BASE LINE)

```
 .addComponent(b, javax.swing.GroupLayout.PREFERRED_SIZE, 
javax.swing.GroupLayout.DEFAULT_SIZE, javax.swing.GroupLayout.PREFERRED_SIZE)
              .addComponent(jLabel8))
            .addGap(36, 36, 36)
            .addComponent(jLabel4)
            .addContainerGap(89, Short.MAX_VALUE)))
     );
```
javax.swing.GroupLayout layout = new javax.swing.GroupLayout(getContentPane());

```
 getContentPane().setLayout(layout);
      layout.setHorizontalGroup(
        layout.createParallelGroup(javax.swing.GroupLayout.Alignment.LEADING)
        .addComponent(backGround1, javax.swing.GroupLayout.Alignment.TRAILING, 
javax.swing.GroupLayout.DEFAULT_SIZE, javax.swing.GroupLayout.DEFAULT_SIZE, 
Short.MAX_VALUE)
      );
      layout.setVerticalGroup(
        layout.createParallelGroup(javax.swing.GroupLayout.Alignment.LEADING)
        .addComponent(backGround1, javax.swing.GroupLayout.DEFAULT_SIZE, 
javax.swing.GroupLayout.DEFAULT_SIZE, Short.MAX_VALUE)
      );
      pack();
   }// </editor-fold> 
   private void aActionPerformed(java.awt.event.ActionEvent evt) { 
      // TODO add your handling code here:
   } 
   private void bActionPerformed(java.awt.event.ActionEvent evt) { 
      // TODO add your handling code here:
   } 
   private void jButton1ActionPerformed(java.awt.event.ActionEvent evt) { 
      int e;
      float f;
      double pembulatan,stok,permintaan,hasil;
      stok=Double.parseDouble(a.getText());
      permintaan=Double.parseDouble(b.getText());
      hasil = stok/permintaan;
      f=(float)hasil;
      c.setText(Float.toString(f));
     pembulatan= +Math.ceil(f); e=(int)pembulatan;
      d.setText(Integer.toString(e)); // TODO add your handling code here:
   } 
   private void jButton2ActionPerformed(java.awt.event.ActionEvent evt) { 
     Menu mn = new Menu);
      mn.setVisible(true);
      this.hide();
   } 
   /**
    * @param args the command line arguments
    */
   public static void main(String args[]) {
      /* Set the Nimbus look and feel */
      //<editor-fold defaultstate="collapsed" desc=" Look and feel setting code (optional) ">
      /* If Nimbus (introduced in Java SE 6) is not available, stay with the default look and feel.
      * For details see http://download.oracle.com/javase/tutorial/uiswing/lookandfeel/plaf.html 
      */
      try {
```

```
 for (javax.swing.UIManager.LookAndFeelInfo info : 
javax.swing.UIManager.getInstalledLookAndFeels()) {
          if ("Nimbus".equals(info.getName())) {
             javax.swing.UIManager.setLookAndFeel(info.getClassName());
             break;
          }
        }
      } catch (ClassNotFoundException ex) {
```
java.util.logging.Logger.getLogger(WaktuTunggu.class.getName()).log(java.util.logging.Level.SE VERE, null, ex);

} catch (InstantiationException ex) {

java.util.logging.Logger.getLogger(WaktuTunggu.class.getName()).log(java.util.logging.Level.SE VERE, null, ex);

} catch (IllegalAccessException ex) {

java.util.logging.Logger.getLogger(WaktuTunggu.class.getName()).log(java.util.logging.Level.SE VERE, null, ex);

} catch (javax.swing.UnsupportedLookAndFeelException ex) {

java.util.logging.Logger.getLogger(WaktuTunggu.class.getName()).log(java.util.logging.Level.SE VERE, null, ex);

```
 }
     //</editor-fold>
     /* Create and display the form */
     java.awt.EventQueue.invokeLater(new Runnable() {
        public void run() {
          new WaktuTunggu().setVisible(true);
 }
     });
   }
   // Variables declaration - do not modify 
   private javax.swing.JTextField a;
   private javax.swing.JTextField b;
   private aplikasiperencanaanbarang.BackGround backGround1;
   private javax.swing.JLabel c;
   private javax.swing.JLabel d;
   private javax.swing.JButton jButton1;
   private javax.swing.JButton jButton2;
   private javax.swing.JLabel jLabel1;
   private javax.swing.JLabel jLabel10;
   private javax.swing.JLabel jLabel2;
   private javax.swing.JLabel jLabel4;
   private javax.swing.JLabel jLabel6;
   private javax.swing.JLabel jLabel7;
   private javax.swing.JLabel jLabel8;
   // End of variables declaration
```
}